## Votre commune a désormais son **application mobile !**

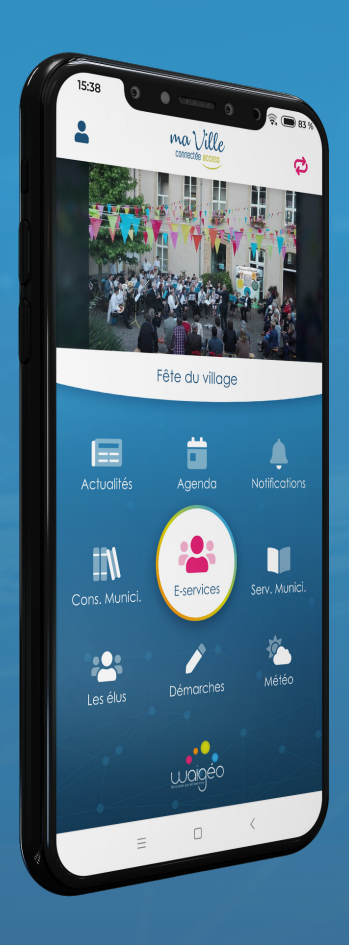

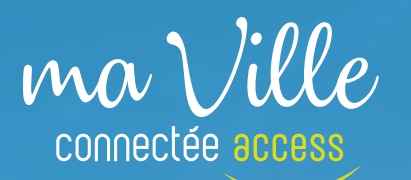

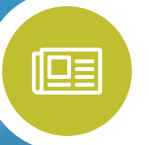

Restez informés des **actualités** de votre ville !

**citoyens !**

Faites des **signalements** 

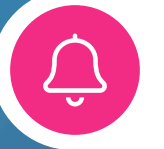

Soyez alertés par **notifications ou SMS !**

Pour télécharger l'application, rendez-vous sur le **Play Store** (appareils Android) ou l'**App Store** (appareils Apple) ou **scanner le QR Code en bas à gauche.**

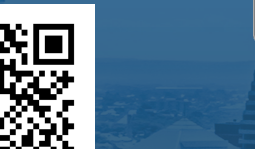

**DISPONIBLE SUR Google Play** 

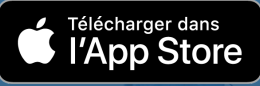

Apprenez à utiliser **MaVilleConnectée Access**

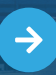

**Créer un compte 1**

Créez votre compte en renseignant **votre nom, votre prénom, votre email et votre mot de passe.** Par défaut, les notifications sont activées. Si vous le souhaitez, vous pouvez les désactiver dans votre profil après avoir créé votre compte. **Pensez également à activer votre compte sur votre boite mail.**

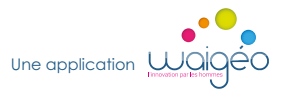

Pour plus d'informations, consultez le site internet de MaVilleConnectée :

**https://www.mavilleconnectee.fr**

ma\/ille ළු Ħ E **Notifications Agenda &**<br> **Agenda &**<br> **Agenda &**<br> **Agenda &**<br> **Agenda &**<br> **Agenda & actualités <sup>2</sup> <sup>3</sup>** 22 Les élus Météo Démorches

Consultez **les informations d'une autre commune**  en cliquant sur ce bouton !

En cliquant sur Agenda, vous accédez à une liste de manifestations à venir. **Cliquez ensuite sur ce qui vous intéresse pour l'afficher.**  Les actualités fonctionnent de la même façon.

Les notifications vous informent des **nouvelles actualités, des nouvelles manifestations, des nouveaux**  sondages, etc.

## **E-services 4**

Informez la commune **d'une dégradation ou d'une incivilité** par la **prise d'une photo** et si vous le souhaitez d'une géolocalisation de l'incident afin que **la commune soit alertée rapidement et puisse intervenir dans les meilleurs délais.** Répondez également, si vous le souhaitez, aux **sondages citoyens** qui seront lancés par votre commune.